# OneDrive: Share files and folders

Last Modified on 05/02/2024 1:50 pm EDT

This article reviews how to **securely share, delete, and update the permissions** for folders and files in OneDrive.

## **Upload and share files**

- 1. Confirm that the files adhere to the College's Data [Handling](https://www.brynmawr.edu/lits/about/policies/data-handling-policy) Policy [1]
- 2. [Upload](https://support.microsoft.com/en-us/office/upload-and-save-files-and-folders-to-onedrive-a5710114-6aeb-4bf5-a336-dffa7cc0b77a) your files
- 3. [Share](https://support.microsoft.com/en-us/office/share-onedrive-files-and-folders-9fcc2f7d-de0c-4cec-93b0-a82024800c07) your files
	- When sharing multiple files with the same people, it is best to group them in a folder

**Caution:** All folders and sub-folders in OneDrive inherit the permissions of their parent folder.

#### **Revoke permissions and delete shared items**

**Warning:** It is crucial to revoke sharing [permissions](https://support.microsoft.com/en-us/office/stop-sharing-onedrive-or-sharepoint-files-or-folders-or-change-permissions-0a36470f-d7fe-40a0-bd74-0ac6c1e13323) perfore deleting an item to ensure it cannot be restored.

Fully delete files within a shared folder:

- 1. Move the file out of the shared folder
- 2. Revoke sharing [permissions](https://support.microsoft.com/en-us/office/stop-sharing-onedrive-or-sharepoint-files-or-folders-or-change-permissions-0a36470f-d7fe-40a0-bd74-0ac6c1e13323)
- 3. Delete your file(s) and [folder\(s\)](https://support.microsoft.com/en-us/office/delete-files-or-folders-in-onedrive-21fe345a-e488-4fa7-932b-f053c1bebe8a)  $\Box$ 
	- $\circ$  If you accidentally delete an item, you can [restore](https://support.microsoft.com/en-us/office/restore-deleted-files-or-folders-in-onedrive-949ada80-0026-4db3-a953-c99083e6a84f)  $\mathbf \Pi$  it

Fully delete shared folders:

- 1. Revoke sharing [permissions](https://support.microsoft.com/en-us/office/stop-sharing-onedrive-or-sharepoint-files-or-folders-or-change-permissions-0a36470f-d7fe-40a0-bd74-0ac6c1e13323)  $\Box$  of the folder(s)
- 2. Delete the [folder\(s\)](https://support.microsoft.com/en-us/office/delete-files-or-folders-in-onedrive-21fe345a-e488-4fa7-932b-f053c1bebe8a)  $\Box$ 
	- $\circ$  If you accidentally delete an item, you can [restore](https://support.microsoft.com/en-us/office/restore-deleted-files-or-folders-in-onedrive-949ada80-0026-4db3-a953-c99083e6a84f)  $\mathbf \Pi$  it

## **Change ownership of a file or folder**

- 1. Open **Google Chrome**
- 2. Navigate to [webmail.brynmawr.edu](https://webmail.brynmawr.edu)
- 3. If prompted, login with your **College email** and **password**
- 4. In the top-left corner, click the **square of dots**

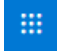

- 5. Click **OneDrive**
- 6. **Hover your mouse cursor** over the file/folder you'd like to edit
- 7. To the right of the file/folder name, click the **three vertical dots**

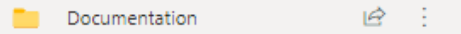

- 8. Click **Manage access**
- 9. Click **Advanced**
- 10. In the top-left, click **Grant Permissions**

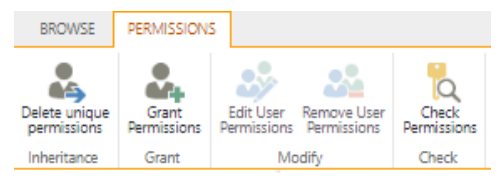

- 11. Type in the **name or username** of the **new owner**
- 12. At the bottom, click **SHOW OPTIONS**
- 13. Click the **Select a permission level** drop-down menu
- 14. Select **Full Control**
- 15. Click **Share**
- 16. Ask the new owner to **Download** a copy of the folder

## **Questions?**

If you have any additional questions or problems, don't hesitate to reach out to the**Help Desk**!

**Phone:** 610-526-7440 | [Library](https://www.brynmawr.edu/inside/offices-services/library-information-technology-services/hours) and Help Desk hours **Email:** help@brynmawr.edu | [Service](https://td.brynmawr.edu/TDClient/Requests/ServiceDet?ID=201) catalog **Location:** Canaday Library 1st floor